# Screen Transfer について

本機は、パソコンの画面をディスプレイへ有線 LAN で送信するソフトウェア「Screen Transfer」に 対応しています。

#### 「Screen Transfer」をダウンロード するには

パソコンから WEB ブラウザーコントロールにア クセスしてダウンロードします。

- **1** WEB ブラウザーコントロールの TOP 画面にアクセスする
- **2** [Download] をクリックする ダウンロード画面が表示されます。

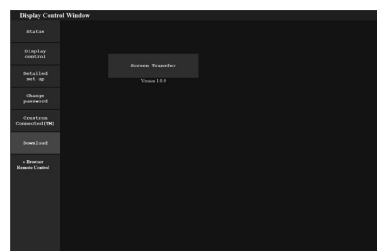

**3** [Screen Transfer] をクリックし、 [setup.msi] をダウンロードする

「Screen Transfer」をインストール後は、 パソコンの画面を本機へ有線 LAN で送信で きます。

• 詳細は以下の WEB サイトを参照してください。 https://biz.panasonic.com/jp-ja/ products-services/prodisplays

# 入力切換

入力切換で Screen Transfer が選択できるよう になります。

#### $HDM1 \rightarrow HDM12 \rightarrow DVI-D \rightarrow PC \rightarrow$ VIDEO → Screen Transfer → USB → MEMORY VIEWER

• Screen Transfer 入力で Screen Transfer に接続 している時に、他の入力に切り換えると接続が切れ ます。入力切り換え後、再度接続を確認してください。

#### 初期設定

初期設定に Screen Transfer 設定が追加されま す。

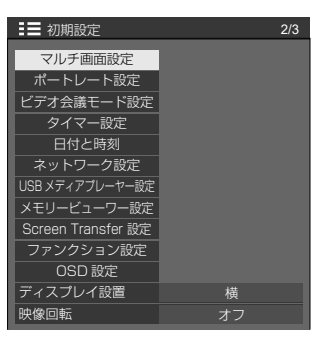

「Screen Transfer 設定」サブメニュー画面

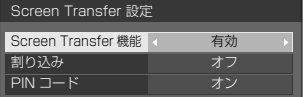

# ■ Screen Transfer 機能

当社の専用アプリケーション「Screen Transfer」を使用して映像を表示する機能を有 効または無効に設定します。

# ■割り込み

Screen Transfer を使用して映像表示中に、他 のユーザーによる映像の割り込みを許可するか どうかを設定します。

- オフ: 映像の割り込みを無効にします。
- オン: 映像の割り込みを有効にします。

# ■ PIN コード

Screen Transfer を使用して本機に接続しよう としたときに、PIN コードの入力を必要とする かどうかを設定します。

オフ: PIN コードの入力を不要にします。

オン: PIN コードの入力を必要にします。

### 対応コマンド

次のコマンドに対応します。

#### ■ SERIAL (シリアル) 端子

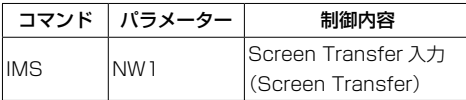

#### ■ PJLink プロトコル

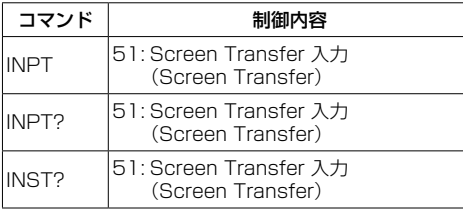

# Screen Transfer の制限事項

Screen Transfer 使用中は、下記のような制限 があります。

- 画面モードの変更はできません。
- デジタルズームモードにはなりません。
- •「位置調整」はできません。
- •「マルチ画面設定」はできません。
- •「ポートレート設定」はできません。
- •「信号入力サーチ」はできません。
- •「フェイルオーバー / フェイルバック」は対象外です。
- •「無信号自動オフ」の設定を「有効」にしている場合、 Screen Transfer 入力では、待ち受け状態でパソコ ンが Screen Transfer に未接続状態のときは、無信 号と判断します。